# PUERTA DE ENLACE A TRAVÉS DE INTERNET SIG-M-2 FUERTA DE ENLACE A **SENTERA**

# Instrucciones de montaje y funcionamiento

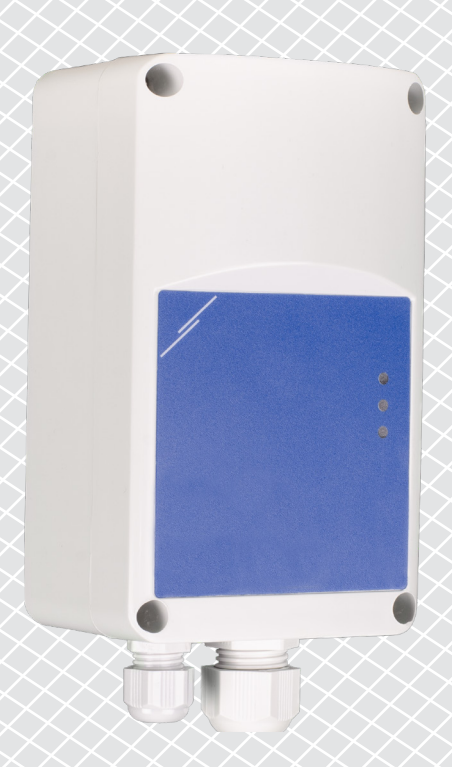

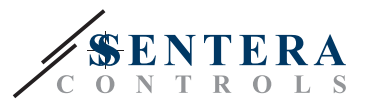

**Índice**

<span id="page-1-0"></span>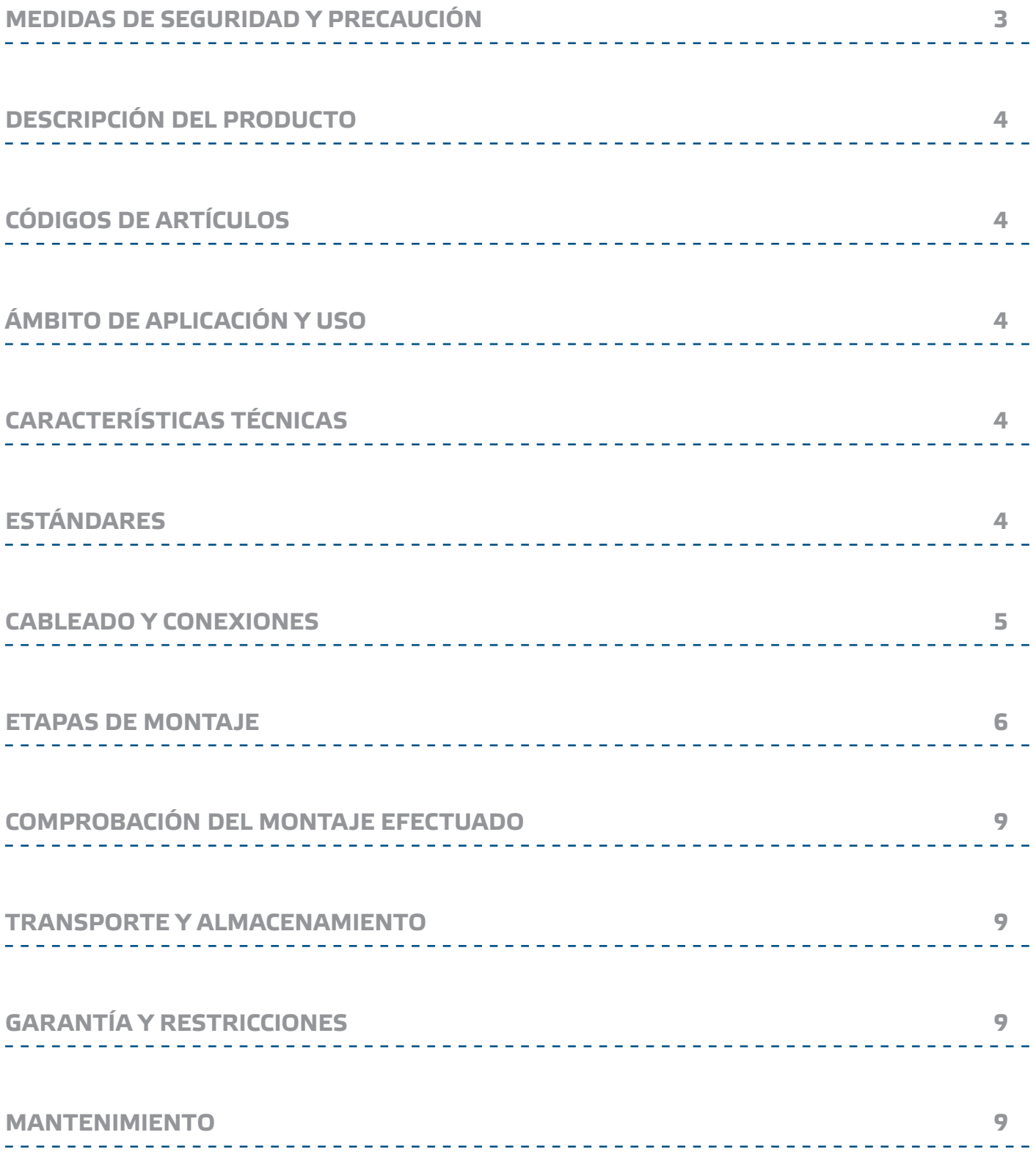

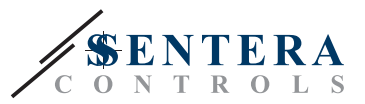

## <span id="page-2-0"></span>**MEDIDAS DE SEGURIDAD Y PRECAUCIÓN**

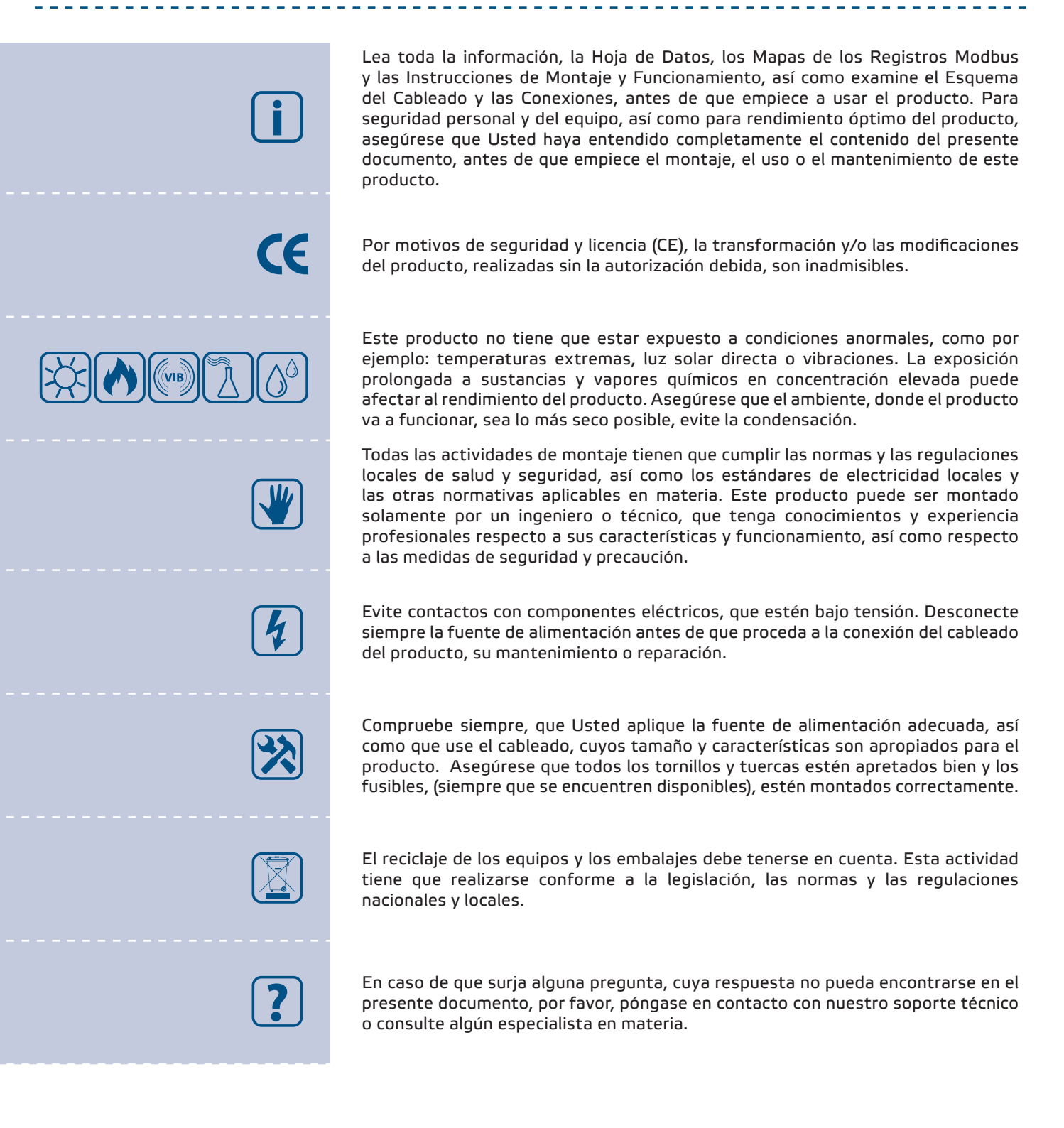

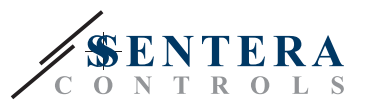

## <span id="page-3-0"></span>**DESCRIPCIÓN DEL PRODUCTO**

La SIG-M-2 es una puerta de enlace a Internet, que conecta dispositivos HVAC con comunicación Modbus RTU a la plataforma en línea SenteraWeb, posibilitando su configuración y monitoreo. La SIG-M-2 realiza una conexión inalámbrica o por cable con un enrutador de Internet. El dispositivo tiene dos canales Modbus RTU: un canal principal (master) para intercambio de datos con dispositivos subordinados (slaves) y un canal subordinado (slave), que permite la conexión a un controlador principal (master) o a un sistema de gestión de edificios (BMS).

## **CÓDIGOS DE ARTÍCULOS**

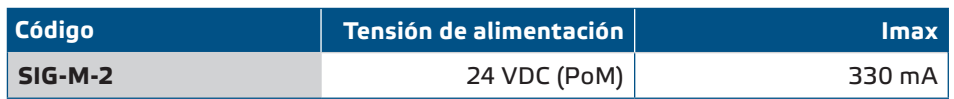

## **ÁMBITO DE APLICACIÓN Y USO**

- Conectar su instalación HVAC a la plataforma en línea SenteraWeb
- Instalar el firmware dedicado a la aplicación y / o las actualizaciones de firmware estándar a través de SenteraWeb en los dispositivos conectados
- Modificar puntos de ajuste (setpoints), rangos y otros parámetros de los dispositivos subordinados (slaves) conectados.
- Monitorear y guardar datos a través de la plataforma de HVAC en línea SenteraWeb
- Puerta de enlace a Interner para alertas y notificaciones (por ejemplo notificación de filtro obstruido, alerta de avería de motor, etc.)

## **CARACTERÍSTICAS TÉCNICAS**

- Fuente de alimentación 24 VDC, Power over Modbus (PoM)
- Los dispositivos de Sentera se pueden conectar a través de la toma RJ45 (Canal principal (Master) con comunicación Modbus RTU)
- Transmisión de datos de y a Internet a través Ethernet o Wi-Fi estándar
- Memoria interna 'backup' para registro de datos y actualizaciones de firmware
- Batería 'backup' para reloj en tiempo real, en caso de que se produzca una interrupción de la alimentación.
- Recibir actualizaciones del firmware a través de Internet
- Indicaciones LED: Conectado, Error, RXD/TXD
- Caja: de plástico ABS, UL94-V0, gris RAL 7035
- Estándar de protección: IP54
- Condiciones ambientales de funcionamiento:
	- ► Temperatura: -10—50 °C
	- ► Humedad relativa: 5—85 % HR (sin condensación)

## **ESTÁNDARES**

- EMC directive 2014/30/EU:
	- ► EN 61326-1:2013 Electrical equipment for measurement, control and

 $\epsilon$ 

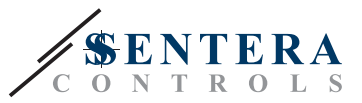

laboratory use - EMC requirements - Part 1: General requirements

- <span id="page-4-0"></span>► EN 55011:2009 Industrial, scientific and medical equipment - Radio-frequency disturbance characteristics - Limits and methods of measurement Amendment A1:2010 to EN 55011
- ► EN 55024:2010 Information technology equipment Immunity characteristics - Limits and methods of measurement
- ► -EN 50561-1:2013 Power line communication apparatus used in low-voltage installations – Radio disturbance characteristics – Limits and methods of measurement – Part 1: Apparatus for in-home use
- LVD directive 2014/35/EU:
	- ► EN 60950-1:2006 Information technology equipment Safety Part 1: General requirements Amendments AC:2011, A11:2009, A12:2011, A1:2010 and A2:2013 to EN 60950-1
	- ► EN 62311:2008 Assessment of electronic and electrical equipment related to human exposure restrictions for electromagnetic fields (0 Hz - 300 GHz)
- Radio equipment directive 2014/53/EU:
	- ► EN 300 328 V2.1.1 Wideband transmission systems; Data transmission equipment operating in the 2,4 GHz ISM band and using wide band modulation techniques; Harmonised Standard covering the essential requirements of article 3.2 of Directive 2014/53/EU
- ETSI EN 301 489-1 V2.1.1 (2017-02) Electromagnetic Compatibility (EMC) standard for radio equipment and services; Part 1: Common technical requirements; Harmonised Standard covering the essential requirements of article 3.1(b) of Directive 2014/53/EU and the essential requirements of article 6 of Directive 2014/30/EU
- ETSI EN 301 489-17 V3.1.1 (2017-02) Electromagnetic Compatibility (EMC) standard for radio equipment and services; Part 17: Specific conditions for Broadband Data Transmission Systems; Harmonised Standard covering the essential requirements of article 3.1(b) of Directive 2014/53/EU
- WEEE 2012/19/EC
- RoHs Directive 2011/65/EC:
	- ► EN IEC 63000:2018 Technical documentation for the assessment of electrical and electronic products with respect to the restriction of hazardous substances

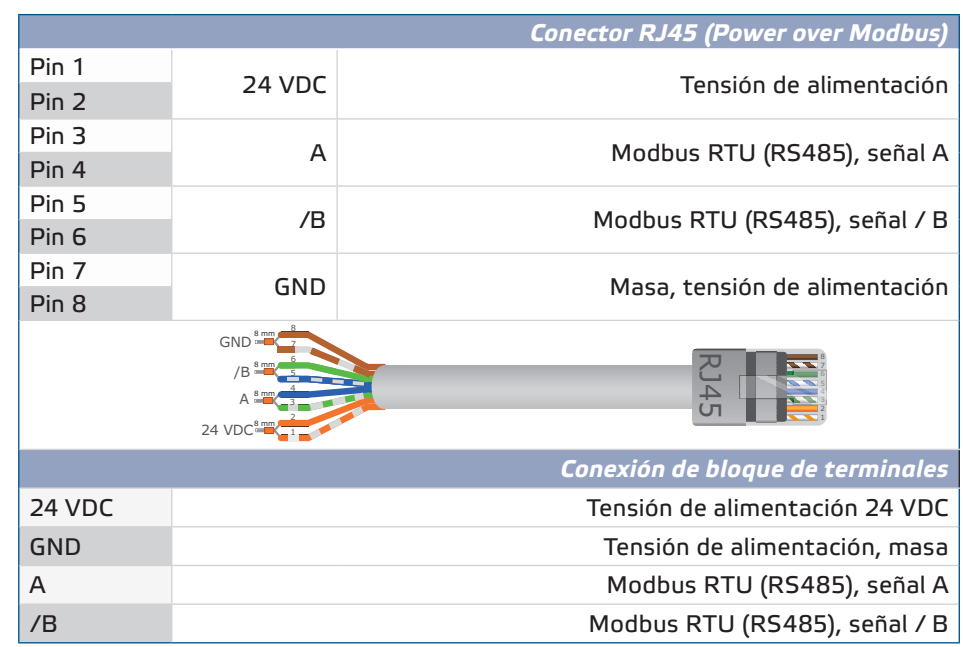

### **CABLEADO Y CONEXIONES**

**[volver al índice](#page-1-0)**

<span id="page-5-0"></span>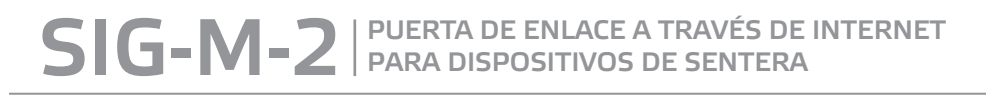

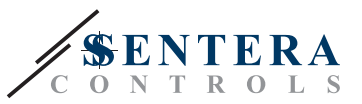

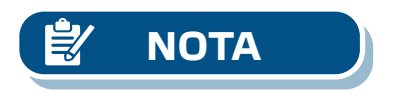

*La puerta de enlace debe alimentarse a través de una de las tomas RJ45 o a través del bloque de terminales. ¡No conecte el dispositivo a través de más de una toma RJ45 y el bloque de terminales simultáneamente!*

## **ETAPAS DE MONTAJE**

Antes de que empiece a montar el producto, lea detallada y cuidadosamente las *'Medidas de seguridad y precaución'* y, a continuación, siga los siguientes pasos:

- **1.** Desatornille el panel frontal y abra la caja.
- **2.** Fije la unidad a la pared o al panel, utilizando tornillos y tirafondos, (incluidos en kit de montaje). Cumpla con las dimensiones y la posición de montaje correctas como se muestra en la **Fig. 1** *Dimensiones de montaje* y **Fig. 2** *Mounting position*.

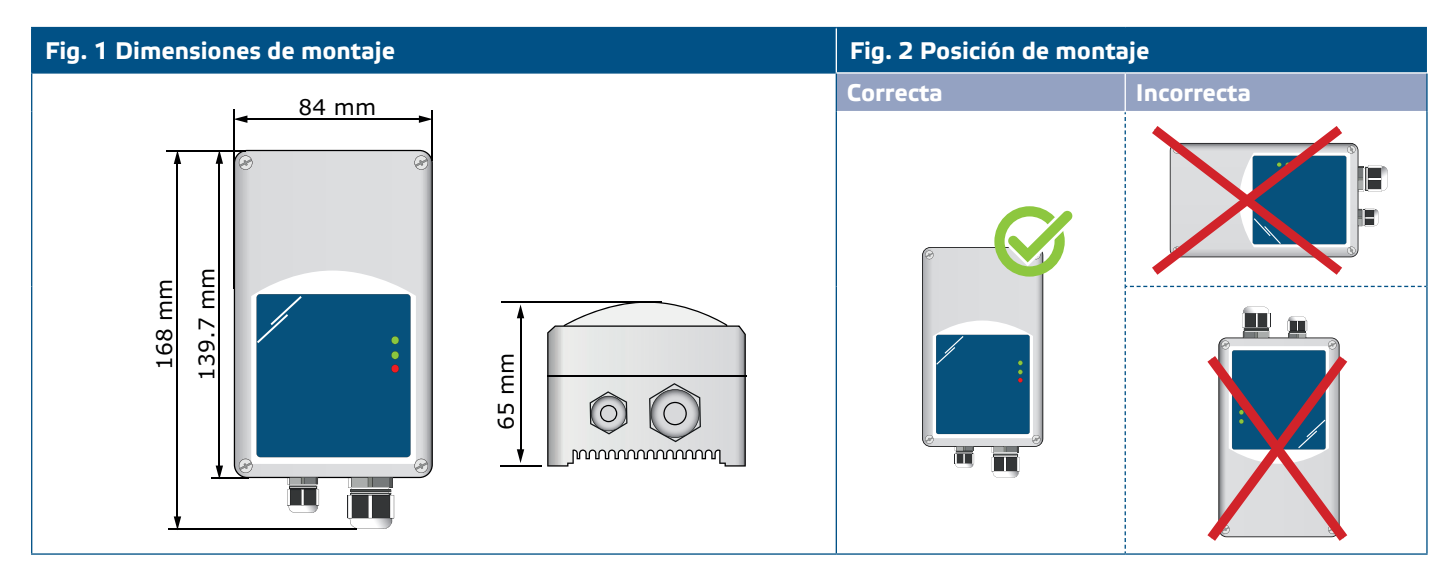

- **3.** Conecte los dispositivos subordinados (slaves) a la toma RJ45 derecha (consulte la sección **"Cableado y conexiones"**).
- **4.** Si es necesario se puede conectar un sistema de gestión de edificios (BMS) o un dispositivo Modbus principal (master) a través de la toma RJ45 izquierda.
- **5.** La puerta de enlace requiere una alimentación Power over Modbus (PoM) de 24 VDC. Por lo tanto, el canal subordinado (slave) o principal (master) debe alimentarse con 24 VDC.

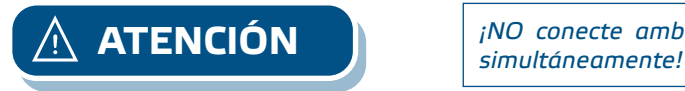

*¡NO conecte ambos circuitos con la fuente de alimentación PoM de 24 VDC* 

# SIG-M-2 PUERTA DE ENLACE A TRAVÉS DE INTERNET

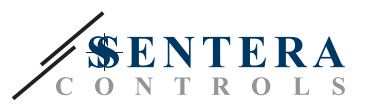

#### **Fig. 3 Cableado**

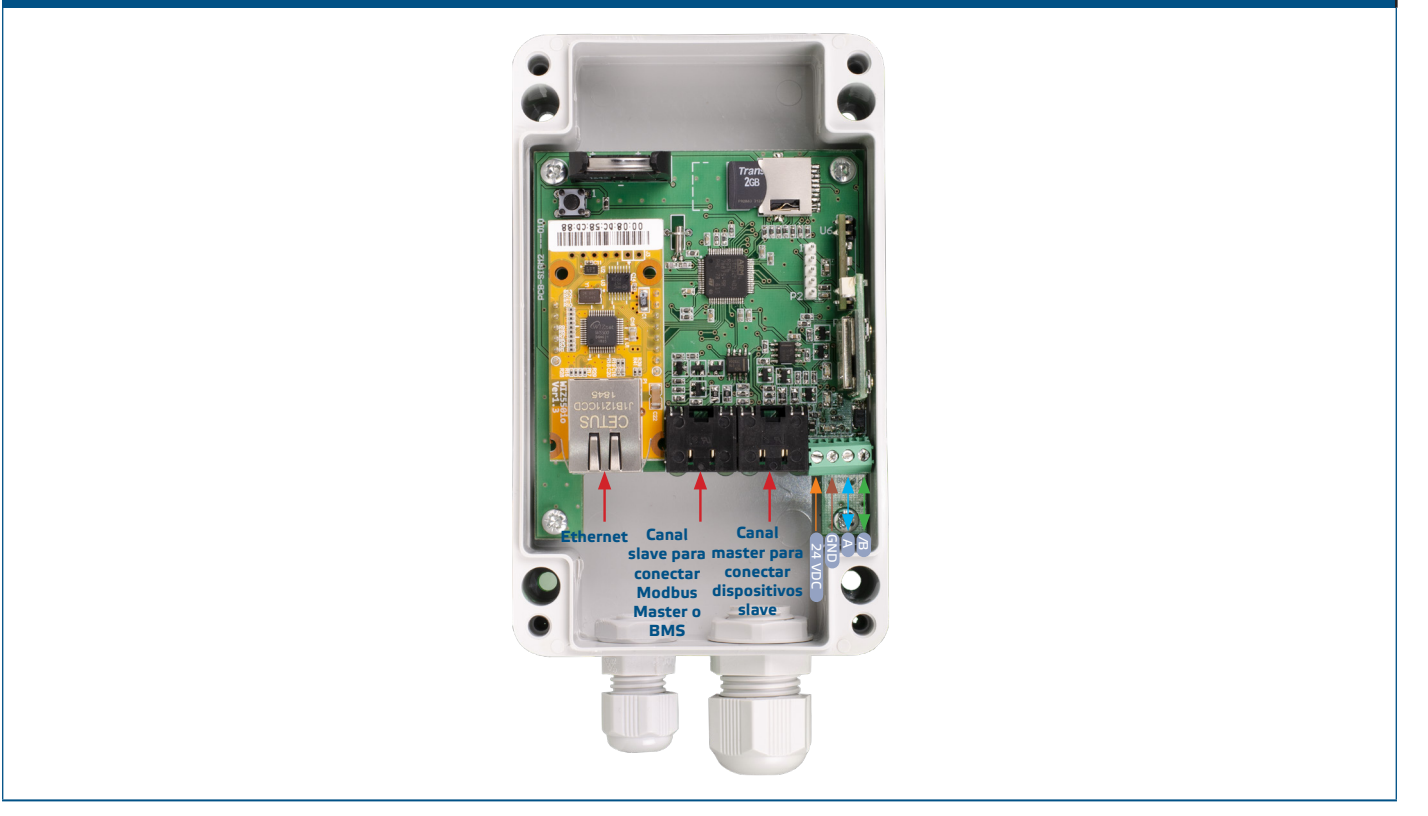

- **6.** Si elige una conexión por cable, inserte un cable Ethernet estándar en la toma Ethernet y conéctelo al enrutador.
- **7.** Consulte el Manual de instalación, disponible en el sitio web de Sentera para conectar el dispositivo a una red Wi-Fi y a la plataforma en línea SenteraWeb.

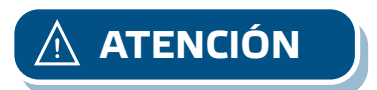

**ATENCIÓN** *NO conecte un cable PoM al conector Ethernet. ¡Esto puede destruir el dispositivo! Este puerto Ethernet debe conectarse únicamente al enrutador de Internet.*

#### **Ajustes adicionales**

Si el dispositivo inicia o termina la red Modbus (consulte el **Ejemplo 1** y **Ejemplo 2**), active el resistor NBT a través del software 3SModbus. Siempre que su dispositivo no sea el último, déjelo desactivado, (ajustes de Modbus por defecto).

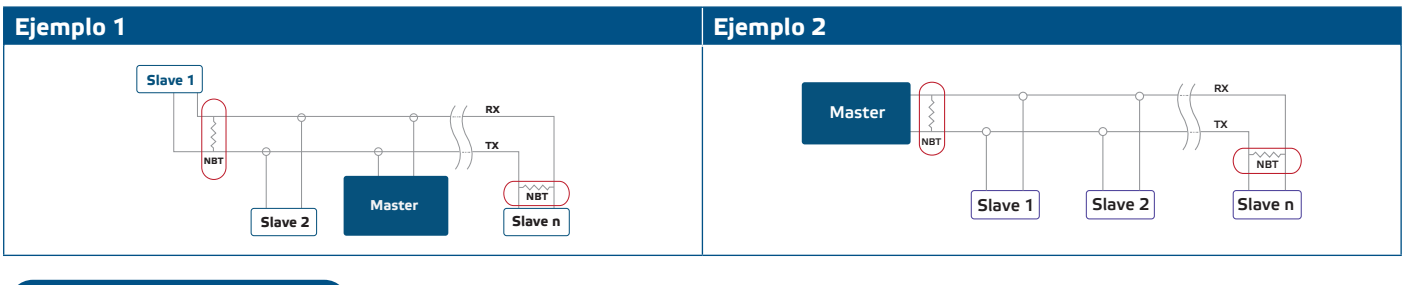

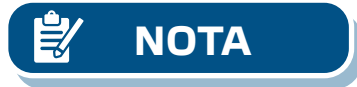

**NOTA** *¡Conecte el terminador NBT solo en los dos dispositivos más distantes de la línea de red!* 

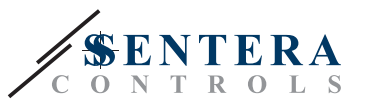

#### **Actualización de firmware**

Las nuevas funciones y correcciones de errores son disponibles a través de la actualización del software. En caso de que su dispositivo no tenga instalado el firmware más reciente, puede actualizarlo. SenteraWeb es la forma más sencilla de actualizar el firmware de su dispositivo. En caso de que no haya conexión a Internet disponible, también se puede instalar un nuevo firmware a través de la toma RJ45 subordinada (slave). Para iniciar este procedimiento, coloque un jumper en los pines 3 y 4 de la cabecera P1 PROG y reinicie la fuente de alimentación. El dispositivo ahora está listo para recibir actualizaciones de firmware desde un ordenador, utilizando la aplicación 3SModbus (parte del paquete de software gratuito Centro 3SM, disponible en el sitio web de Sentera).

#### **Interruptor táctil**

Presione el interruptor táctil durante un periodo no inferior a 5 segundos para restablecer los ajustes de fábrica.

- Tipo de conexión por defecto: Ethernet
- Modo de conexión por defecto: DHCP
- Parámetros de comunicación Modbus predeterminados: 19200 Bps, 8 bits, even parity, 1 stop bit (8,E,1)
- Página de host de la Puerta de Enlace por defecto: 192.168.1.123.

#### **Fig. 4 Interruptor táctil**

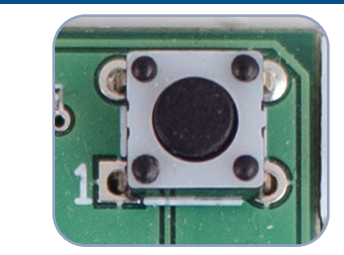

#### **Botones de reinicio**

#### **1. Botón izquierdo: para reiniciar la Wi-Fi**

En caso de problemas con la conexión o para limpiar la memoria del módulo Wi-Fi, presione por un período de 4 hasta que se active el LED azul (LED2) (Consulte la **Fig. 5**). Después de esto, la contraseña dentro de la memoria (para conectarse a un punto de acceso Wi-Fi) se borra y se restablece la dirección IP predeterminada 192.168.1.123. Ahora Usted puede reiniciar el procedimiento de instalación como se explica en el Manual de Instalación, que se puede descargar desde el sitio web de Sentera.

#### **2. Botón derecho - solo para ajustes del sistema**

El botón "Restablecer" (consulte la **Fig. 5**) solo es necesario para reiniciar el microcontrolador del dispositivo con fines de "development" o "debug", como para ingresar al modo de "bootloader" para reprogramar el módulo. ¡Usted NO debe presionar este botón en ningún otro caso!

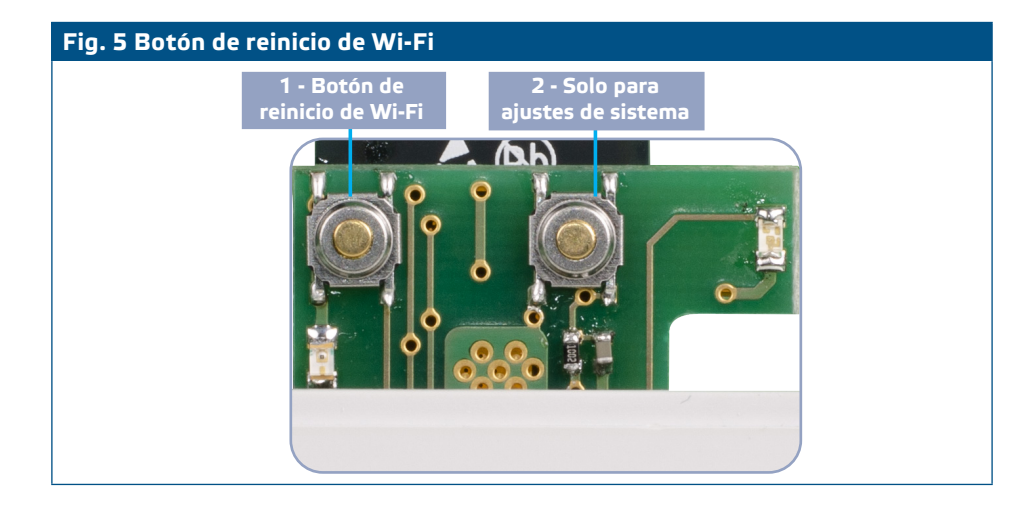

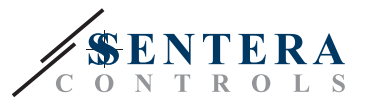

## <span id="page-8-0"></span>**COMPROBACIÓN DEL MONTAJE EFECTUADO**

- El LED1 verde indica, que la puerta de enlace está alimentada y que la comunicación Modbus RTU con los dispositivos subordinados (slaves) está activa.
- El LED2 verde indica una comunicación activa con Internet, es decir, la puerta de enlace se comunica con SenteraWeb, enviando parámetros a la nube.
- El LED3 rojo, que parpadea lentamente indica un error del sistema (se ha perdido la conexión a la nube).
- Cuando el LED3 rojo parapadea rápidamente, esto significa que la puerta de enlace ha ingresado al modo de bootloader (consulte la **Fig. 6**).
- Los LED parpadeantes de las tomas RJ45 indican que los paquetes de datos se transmiten a través de Modbus RTU.
- Si esto no ocurre, comprueba las conexiones.

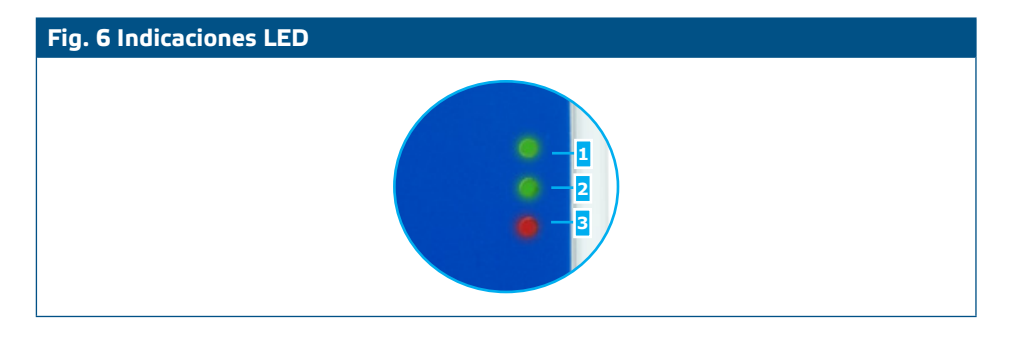

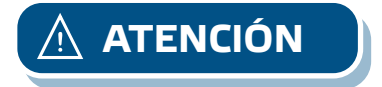

**ATENCIÓN** *El estado de los LEDs se puede comprobar solamente cuando el dispositivo está alimentado. Tome las medidas de seguridad adecuadas y relevantes.* 

## **TRANSPORTE Y ALMACENAMIENTO**

Evite choques y condiciones extremas, almacene en el embalaje original.

## **GARANTÍA Y RESTRICCIONES**

Dos años a partir de la fecha de entrega contra defectos de fabricación. Cualesquiera modificaciones o cambios del producto, realizados después de la fecha de publicación de este documento, eximen al fabricante de todo tipo de responsabilidades. El fabricante no asume ninguna responsabilidad para errores de imprenta, malas interpretaciones u otros errores en este documento.

## **MANTENIMIENTO**

En condiciones normales este producto no requiere mantenimiento. Si esté sucio, limpie con un paño seco o húmedo. En caso de que esté muy sucio, limpie con productos no agresivos. Durante la realización de estas actividades, la unidad debe permanecer desconectada de la fuente de alimentación. Preste atención para que no entren ningunos fluidos en la unidad. Vuelva a conectar a la fuente de alimentación, solamente cuando el dispositivo está completamente seco.